# **BAB III METODOLOGI PENELITIAN**

#### **3.1 Metode Penelitian**

#### **3.1.1 Desain Penelitian**

Desain Penelitian bertujuan untuk memberi pertanggung jawaban atas semua langkah yang akan diambil. Menurut Nasution (2009: 23) desain penelitian merupakan rencana tentang cara mengumpulkan dan menganalisis data agar dapat dilaksanakan secara ekonomis serta serasi dengan tujuan penelitian itu. Sedangkan menurut Ali (1985: 72) rancangan penelitian pada dasarnya merupakan keseluruhan proses pemikiran dan penentuan secara masal hal-hal yang akan dilakukan dan akan dijadikan pedoman selama pelaksanaan penelitian. Adapun kegunaan dari desain penelitian ini menurut Nasution (2009: 23), yaitu:

- 1. Desain memberikan pegangan yang lebih jelas kepada peneliti dalam melakukan penelitiannya. Dalam penelitian, desain merupakan syarat mutlak agar dapat meramalkan sifat pekerjaan serta kesulitan yang akan dihadapi.
- 2. Desain menentukan batas-batas penelitian yang berkaitan dengan tujuan penelitian.
- 3. Desain penelitian selain memberikan gambaran yang jelas tentang apa yang harus dilakukan juga memberi gambaran tentang macam-macam kesulitan yang akan dihadapi yang mungkin juga telah dihadapi oleh peneliti lain.

Berdasarkan hasil analisis data dan pengujian hipotesis yang dilakukan selanjutnya didapatkan kesimpulan yang menggambarkan hasil penelitian. Penarikan kesimpulan merupakan output dari penelitian. Dengan output ini akan diperoleh informasi apakah hipotesis penelitian yang disusun oleh peneliti adalah sama dengan hasil penelitian atau sebaliknya. Bagian ini juga akan memunculkan berbagai rekomendasi atau umpan balik yang nantinya dapat digunakan untuk berbagai pihak yang terkait untuk diteliti kembali atau bahkan digunakan atau dimanfaatkan untuk menjadi informasi.

#### **3.2 Metode dan Pendekatan Penelitian**

Dikutip dari Borg dan Gall (dalam Sugiyono, 2019, hlm. 15) menyatakan bahwa adanya istilah pada kedua metode penelitian, yaitu metode kuantitatif dan kualitatif yang sering dipasangkan disebut dengan nama metode tradisional, dan metode baru; metode scientific dan metode artistik; metode konfirmasi dan metode temuan. Adapun metode penelitian ialah cara ilmiah untuk mendapatkan data dengan tujuan dan kegunaan tertentu untuk kepentingan penelitian. (Sugiyono, 2016, hlm. 2). Sehingga, metode penelitian dapat diartikan sebuah cara ilmiah yang digunakan oleh seorang peneliti dalam penelitiannya dengan maksud dapat menjawab apa saja yang telah peneliti rumuskan dalam rumusan masalah dan tujuan penelitiannya. Peneliti dalam penelitian ini menggunakan metode deskriptif dengan pendekatan kuantitatif.

#### **3.2.1 Metode Penelitian Deskriptif**

Metode yang digunakan dalam penelitian ini adalah metode deskriptif. Metode deskriptif adalah sebuah metode yang digunakan untuk mencari unsurunsur, ciri-ciri, dan sifat-sifat dari suatu fenomena. Tahapan dalam penggunaan metode ini adalah dengan mengumpulkan data, menganalisis data, dan menginterpretasikan data. Dengan metode deskriptif ini dapat menghasilkan gambaran secara sistematis, faktual, dan akurat mengenai faktor, data dan sifat-sifat serta hubungan antara fenomena yang sedang diteliti. Disebutkan bahwa metode deskriptif adalah penelitian yang digunakan dalam menggambarkan, menjelaskan, serta menjawab permasalahan terkait fenomena dan peristiwa yang sedang terjadi, baik tentang fenomena itu sendiri dan/atau analisis hubungan antara berbagai variabel dalam suatu fenomena. (Arifin, 2011: 41).

#### **3.2.2 Pendekatan Kuantitatif**

Pendekatan penelitian yang digunakan oleh peneliti adalah pendekatan kuantitatif karena dalam penelitian ini menggunakan angka, mulai dari pengumpulan data hingga pelaporan atau penampilan hasil penelitian. Menurut Sugiyono (2013: 13) mengungkapkan bahwa pendekatan kuantitatif dapat diartikan sebagai sebuah metode penelitian yang berlandaskan pada filsafat positivisme, digunakan dalam meneliti populasi atau sampel tertentu. Pada proses pengambilan

**Niar Sekar Arum Sujarwo, 2022**

sampel biasanya mengambil data secara acak, dengan menggunakan 24 instrumen penelitian, dan analisis data yang bersifat kuantitatif (statistik) dengan tujuan untuk menguji hipotesis yang ada

## **3.3 Teknik Pengumpulan Data**

Teknik pengumpulan data adalah langkah yang digunakan oleh peneliti dalam mengumpulkan data-data yang dibutuhkan selama proses penelitian. Peneliti menggunakan teknik pengumpulan data berdasarkan sifat dan jenis data yang terbagi menjadi dua yaitu, data primer dan sekunder.

## **3.3.1 Data Primer**

Data primer adalah data yang didapat secara langsung oleh peneliti dari obyek yang diteliti. (Rukajat, 2018, hlm. 20). Pengumpulan data primer secara langsung dilakukan oleh peneliti ke lokasi penelitian yaitu di PPPPTK TK dan PLB. Data primer yang dijadikan teknik pengumpulan data dalam penelitian ini adalah melalui kuesioner (angket).

Sugiyono (2013, hlm. 162) mengemukakan bahwa kuesioner adalah teknik pengumpulan data yang dilakukan dengan cara memberikan seperangkat pertanyaan atau pernyataan tertulis kepada responden untuk dijawabnya yang kemudian menjadi data temuan di lapangan. Pertanyaan atau pernyataan ini diberikan kepada responden sesuai dengan permasalahan yang ada dalam penelitian yaitu mengenai pengaruh manajemen waktu terhadap kinerja pegawai di PPPPTK TK dan PLB. Adapun dalam kuesioner ini peneliti memakai jenis angket tertutup (angket berstruktur), dimana alternatif jawaban dari setiap pertanyaan sudah ditentukan. Angket tertutup ini berupa angket yang disajikan dalam bentuk sedemikian rupa sehingga responden diminta untuk memilih satu jawaban mewakili dirinya dengan cara memberi tanda silang atau tanda *checklist*.

## **3.3.2 Data Sekunder**

Data sekunder merupakan data yang sudah tersedua dan biasanya berupa data masa lalu (historikal). Data sekunder digunakan untuk mendukung data primer yang telah diperoleh.

Data sekunder yang digunakan oleh peneliti dalam penelitian ini diperoleh dari dokumen pendukung hasil penelitian seperti data-data pendukung dalam yang

**Niar Sekar Arum Sujarwo, 2022**

dibutuhkan guna menguatkan hasil temuan atau berupa data primer yang diperoleh, dan juga hasil studi dokumentasi secara langsung.

## **3.4 Populasi dan Sampel**

## **3.4.1 Populasi Penelitian**

Populasi merupakan sumber data dalam ruang lingkup tertentu yang sesuai dengan masalah yang diteliti. Menurut Sugiyono (2018, hlm. 80) menjelaskan bahwa populasi merupakan sebuah wilayah umum yang terdiri atas subjek atau objek yang memiliki karakteristik tertentu yang telah ditetapkan oleh peneliti untuk dipelajari dan kemudian ditarik kesimpulannya.

Berdasarkan fokus penelitian yang diteliti, maka populasi dalam penelitian ini adalah seluruh pegawai ASN di Pusat Pengembangan dan Pemberdayaan Pendidik dan Tenaga Kependidikan Taman Kanak-kanak dan Pendidikan Luar Biasa (PPPPTK TK dan PLB). Pegawai ASN di PPPPTK TK dan PLB pada tahun 2022 berjumlah 126 pegawai dengan uraian populasi sebagai berikut:

| No. | Unit Kerja                             | Jumlah Pegawai |
|-----|----------------------------------------|----------------|
| 1.  | Urusan Perencanaan                     | 6              |
| 2.  | Urusan Keuangan                        | 8              |
| 3.  | Urusan Ketatalaksanaan dan Kepegawaian | 6              |
| 4.  | Urusan Rumah Tangga dan BMN            | 22             |
| 5.  | Pokja Teknologi/Informasi Pembelajaran | 17             |
| 6.  | Pokja Humas dan Kerjasama Lembaga      | 11             |
| 7.  | Pokja Peningkatan Kompetensi           | 56             |
|     | Jumlah                                 | 126            |

Tabel 3.1 Populasi Penelitian

*Sumber: Arsip kepegawaian PPPPTK TK dan PLB*

#### **3.4.2 Sampel Penelitian**

Menurut Sugiyono (2011, hlm. 118) "… sampel adalah bagian dari jumlah dan karakteristik yang dimiliki oleh populasi. Apa yang dipelajari dari sampel itu, kesimpulannya akan dapat diberlakukan untuk populasi". Untuk itu sampel yang diambil dari populasi harus betul-betul representatif (mewakili).

Sampel adalah sebagian atau wakil populasi yang diteliti. Apabila subyek kurang dari 100 maka lebih baik diambil semua, sehingga penelitiannya merupakan penelitian populasi. Sebaliknya apabila subyek besar (lebih dari 100), maka untuk pengambilan sampel dapat diambil antara 10-15% atau 20-25% atau lebih. (Arikunto, 2002:112). Jumlah populasi pegawai ASN yaitu 126, peneliti menggunakan rumus sampel yang menurut Rumus slovin sebagai berikut: (Sukidin dan Mundir, 2005).

$$
n=\frac{N}{1+N.e^2}
$$

Keterangan:

n = ukuran sampel

 $N =$ ukuran populasi

e = batas ketelitian yang diinginkan (pada penelitian ini nilai e yang digunakan adalah sebesar 5%)

Jadi, jumlah sampel dalam penelitian ini adalah:

$$
n = \frac{126}{1 + 126.(0.05)^{2}}
$$

$$
n = \frac{126}{1 + 0.315}
$$

$$
n = \frac{126}{1.315}
$$

n = 95,81 dibulatkan menjadi 96

Dari perhitungan di atas maka diperoleh besaran sampel sebesar 96 pegawai.

Teknik yang digunakan dalam pengambilan sampel ini adalah Teknik *Proportionate Stratified Random Sampling*. Teknik ini biasa digunakan pada populasi yang mempunyai susunan bertingkat atau berlapis-lapis. Teknik ini digunakan bila populasi mempunyai anggota/unsur yang tidak homogen dan berstrata secara proporsional.

#### **3.5 Definisi Konseptual dan Operasional**

#### **3.5.1 Definisi Konseptual Penelitian**

Definisi konseptual dalam penelitian ini menyangkut dua variabel yang terdiri dari variabel X (bebas) yaitu Manajemen Waktu dan variabel Y (terirkat) yaitu Kinerja Pegawai. Dalam prosesnya untuk menghindari adanya perbedaan persepsi terhadap setiap variabel yang akan diteliti, maka peneliti menjabarkan variabel yang ada dengan memberikan definisi konseptual, sebagai berikut:

#### **3.5.1.1 Manajemen Waktu (Variabel X)**

Waktu adalah sumber yang paling langka dan jika itu tidak dapat dikelola, maka hal lain pun tidak dapat dikelola menurut Drucker (Timpe 2002: 11). Sedangkan menurut Terry (A. Dale Timpe, 2002: 70) bahwa manajemen terdiri dari fungsi perencanaan, pengorganisasian, dan pengendalian. manajemen waktu ditempatkan dalam fungsi pengendalian. Jadi, dalam penelitian ini yang dimaksud dengan manajemen waktu yaitu implementasi fungsi manajemen yang terdiri dari perencanaan waktu, pengorganisasian waktu dan pengendalian waktu.

#### **3.5.1.2 Kinerja Pegawai**

Menurut Timpe (1992) kinerja merupakan ungkapan kemajuan yang didasari oleh pengetahuan, sikap dan motivasi dalam menghasilkan suatu pekerjaan. Sedangkan menurut Prawirosentono dalam Sinambela (2010: 5), menjelaskan bahwa kinerja yaitu hasil kerja yang dapat dicapai oleh seseorang atau kelompok orang dalam suatu organisasi, sesuai dengan wewenang dan tanggung jawab masing-masing, dalam rangka upaya mencapai tujuan organisasi bersangkutan secara legal, tidak melanggar hukum dan sesuai dengan moral dan etika.

Dari beberapa definisi diatas maka definisi konseptual kinerja pegawai dalam penelitian ini yaitu kinerja adalah suatu usaha yang dilakukan oleh pegawai, dilihat dari proses dan hasil yang dilakukan untuk mencapai tujuan perusahaan yang telah ditetapkan.

#### **3.5.2 Definisi Operasional Penelitian**

Definisi operasional yaitu definisi yang diberikan kepada suatu variabel untuk menggambarkan indikator-indikator dari variabel tersebut agar lebih jelas dan tidak

salah dalam penafsiran definisi dari variabel tersebut. Hal ini sesuai dengan yang dijelaskan oleh Nazir (1999: 152) yaitu definisi operasional adalah definisi yang diberikan kepada suatu variabel konstruk dengan memberikan arti menspesifikasikan kegiatan, ataupun memberikan suatu operasionalisasi yang diperlukan untuk mengukur konstruk atau variabel tertentu. 31 Untuk menghindari persepsi yang berbeda terhadap variabel-variabel yang akan diteliti, peneliti memberikan definisi operasional dari masing-masing variabel yang akan diteliti ini.

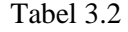

| <b>Variabel</b> | <b>Sub-Variabel</b><br>(Dimensi) | <b>Indikator</b>  | <b>Deskripsi</b>    | <b>Skala</b> |
|-----------------|----------------------------------|-------------------|---------------------|--------------|
| (1)             | (2)                              | (3)               | (4)                 | (5)          |
| Manajemen       | Menyusun                         | Mampu             | Frekuensi           | Ordinal      |
| Waktu           | tujuan                           | menyusun tujuan   | kemampuan           |              |
| (Variabel X)    |                                  | jangka panjang    | dalam<br>pegawai    |              |
| Madura (dalam   |                                  |                   | tujuan<br>menyusun  |              |
| Meilistika,     |                                  |                   | jangka panjang      |              |
| 2011)           |                                  | Mampu             | Frekuensi           | Ordinal      |
|                 |                                  | menyusun tujuan   | kemampuan           |              |
|                 |                                  | jangka pendek     | dalam<br>pegawai    |              |
|                 |                                  |                   | tujuan<br>menyusun  |              |
|                 |                                  |                   | jangka pendek       |              |
|                 | Menyusun                         | Menentukan        | Kesesuaian          | Ordinal      |
|                 | Prioritas dengan                 | aktivitas<br>yang | dalam<br>pegawai    |              |
|                 | tepat                            | segera/mendesak   | menentukan          |              |
|                 |                                  | untuk dilakukan   | aktivitas<br>yang   |              |
|                 |                                  |                   | segera/mendesak     |              |
|                 |                                  | Menentukan        | Frekuensi           | Ordinal      |
|                 |                                  | aktivitas         | keterbatasan        |              |
|                 |                                  | penunjang         | dalam<br>pegawai    |              |
|                 |                                  | penyelesaian/yan  | menentukan          |              |
|                 |                                  | dapat<br>g        | aktivitas penunjang |              |
|                 |                                  | dilakukan nanti   |                     |              |

Definisi Operasional

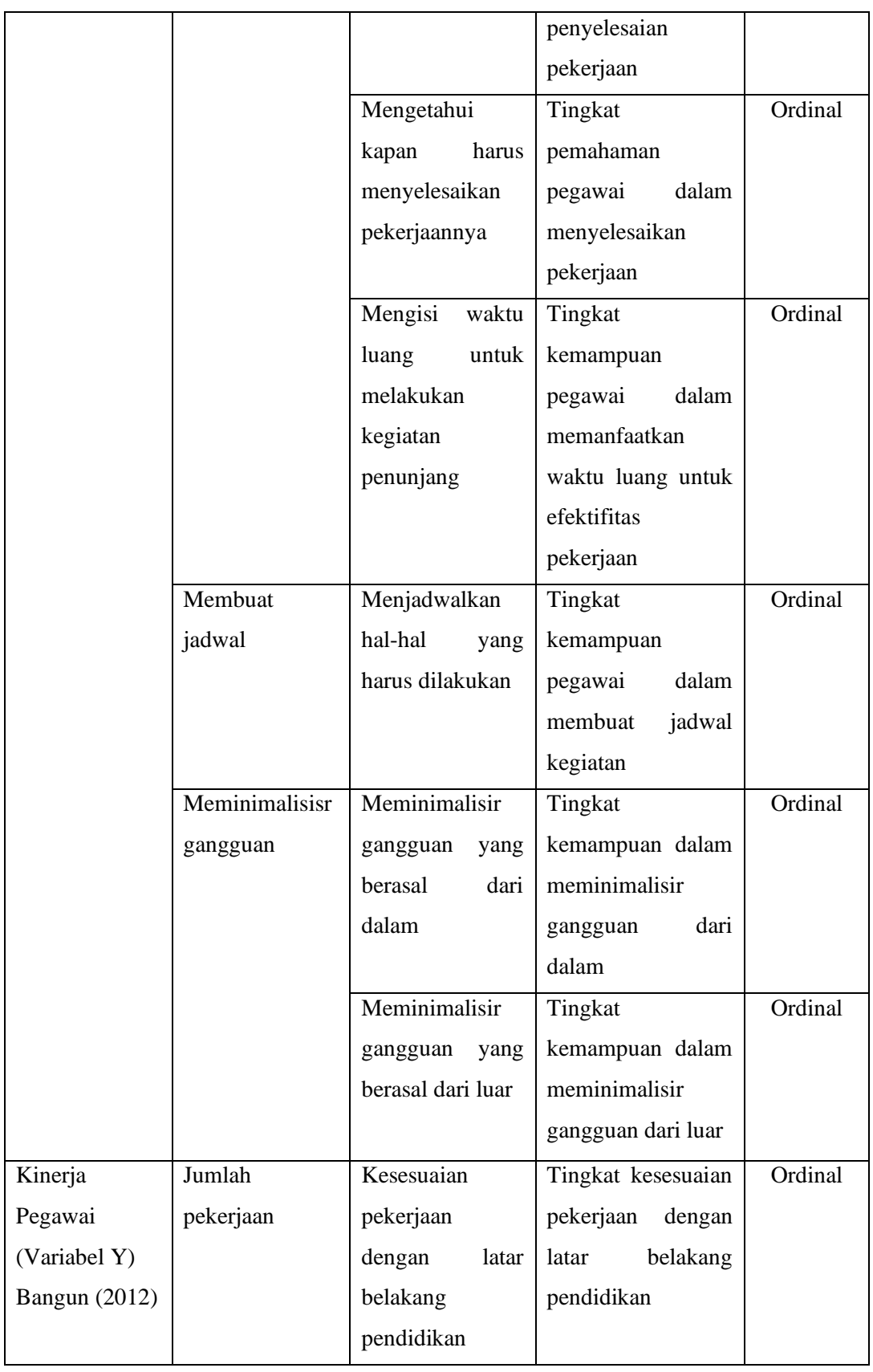

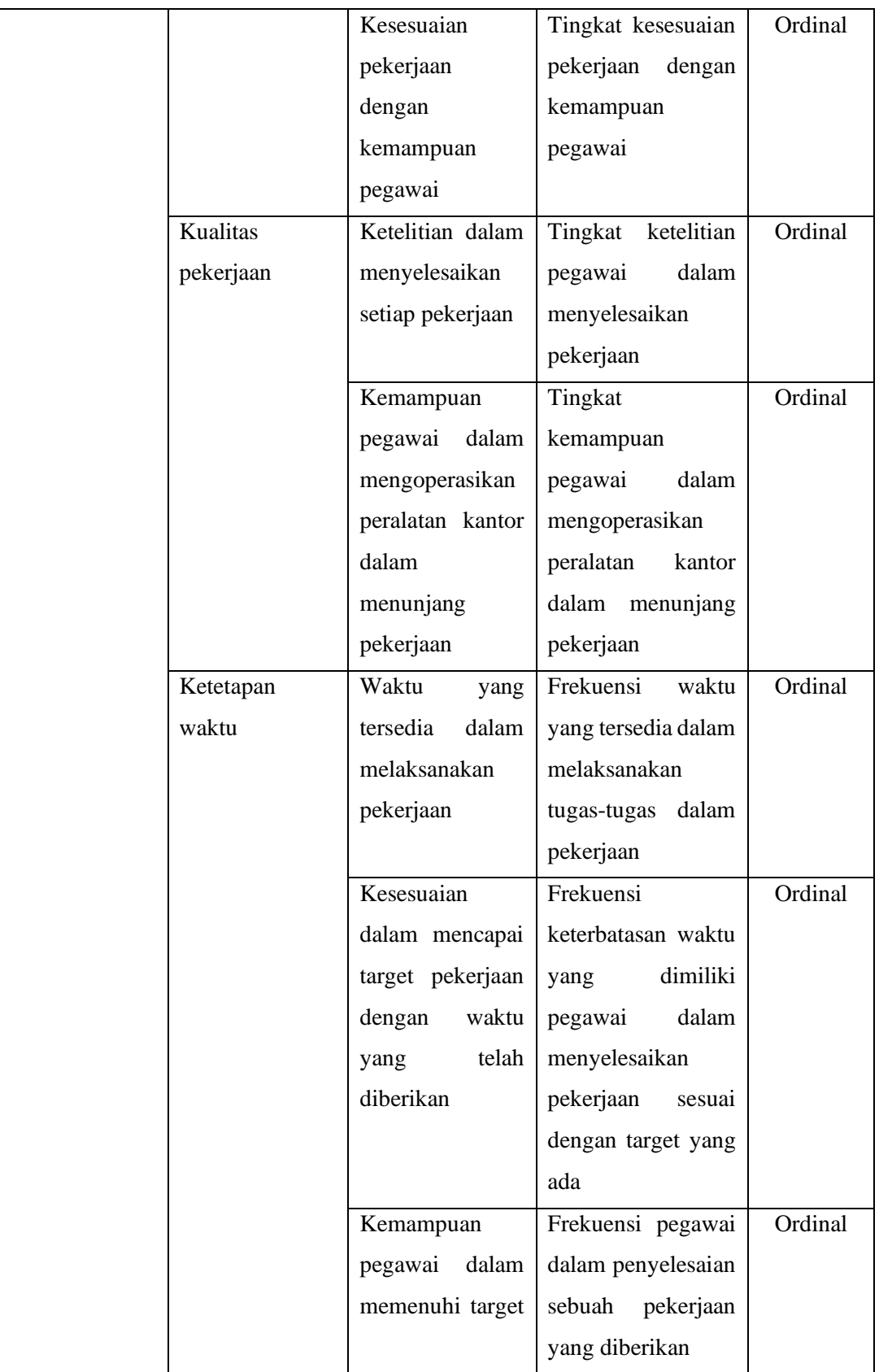

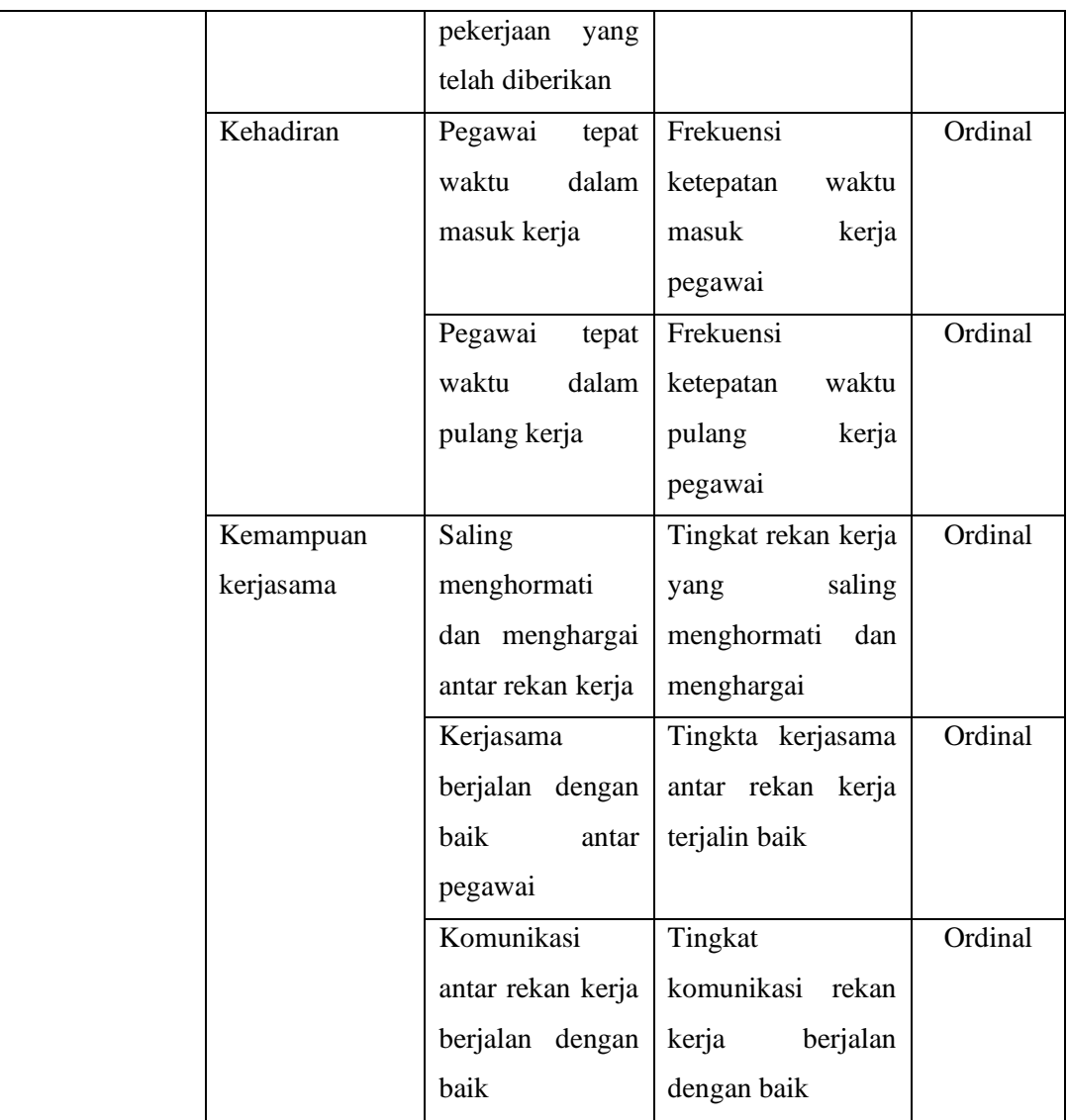

## **3.6 Lokasi Penelitian**

Lokasi yang di pilih oleh peneliti adalah Pusat Pengembangan dan Pemberdayaan Pendidik dan Tenaga Kependidikan Taman Kanak – Kanak dan Pendidikan Luar biasa (PPPPTK TK dan PLB) di Jalan Dr. Cipto No. 9, Pasir Kaliki, Kecamatan Cicendo, Kota Bandung, Provinsi Jawa Barat, 40171

### **3.7 Instrumen Penelitian**

Instrumen adalah alat ukur yang digunakan oleh peneliti untuk mendapatkan data-data kuantitatif dalam sebuah penelitian. Dikutip dari Arikunto S. (2016, hlm. 106) menyatakan bahwa instrumen penelitian adalah sebuat alat atau fasilitas yang

digunakan oleh peneliti dalam mengumpulkan data agar pekerjaannya lebih mudah dan hasilnya lebih baik, dalam arti lebih cermat, lengkap dan sistematis sehingga mudah pada saat proses pengolahan data. Dalam penelitian ini peneliti menggunakan alat pengumpulan data atau instrumen yaitu kuesioner (angket). Kuesioner yang digunakan oleh peneliti terdiri dari dua jenis angket, yaitu angket variabel X (Manajemen Waktu) dan angket variabel Y (Kinerja Pegawai).

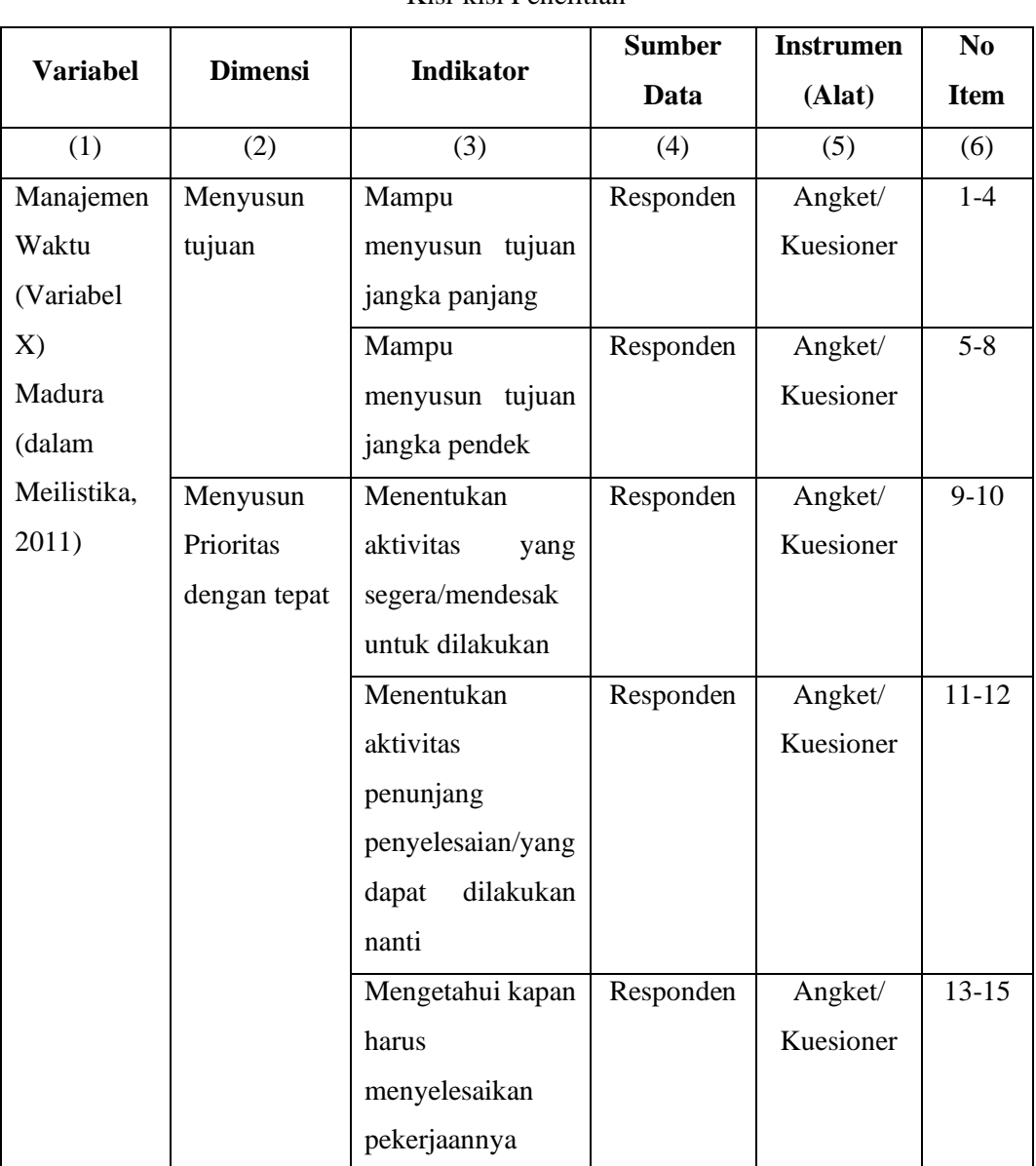

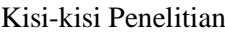

Tabel 3.3

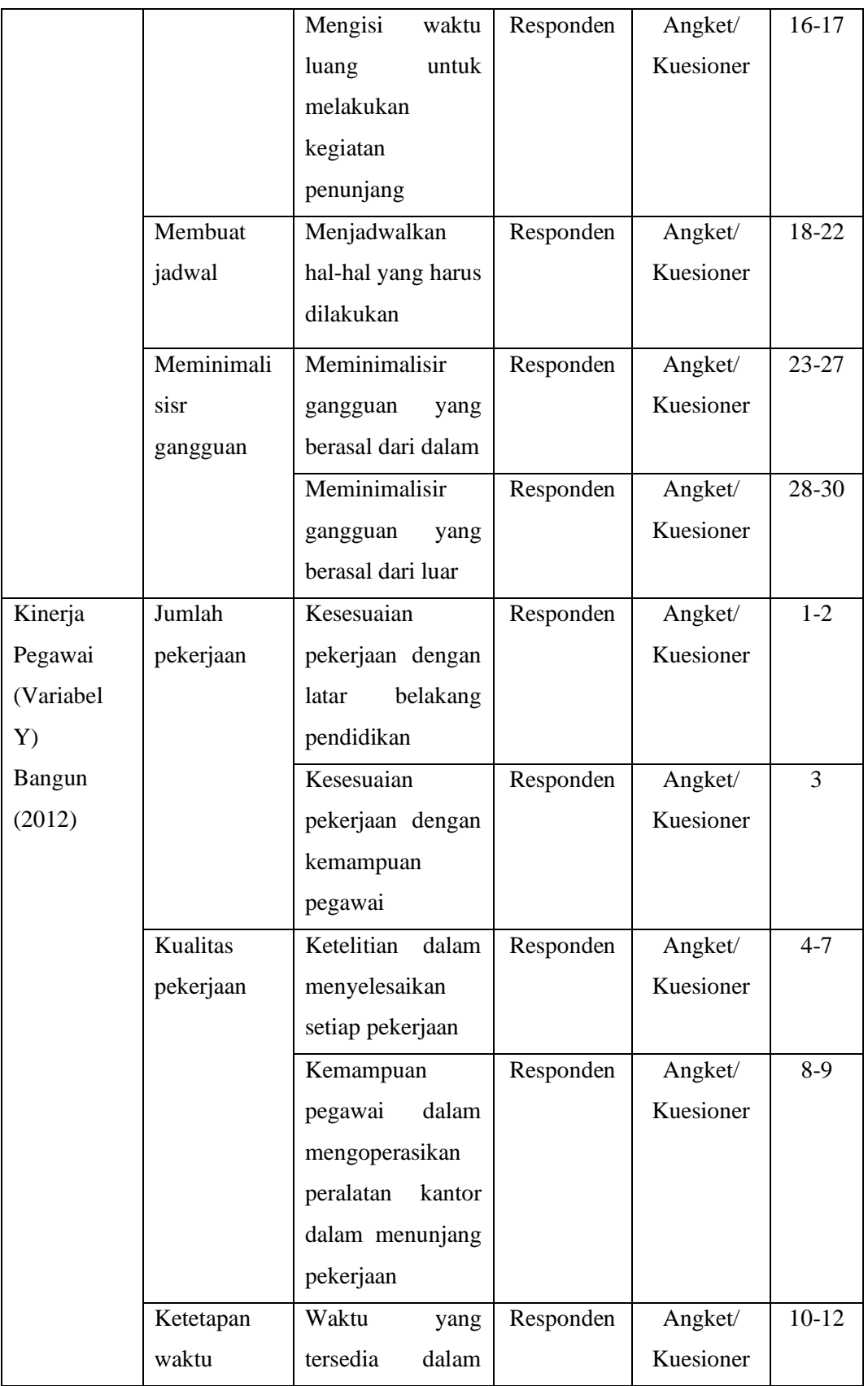

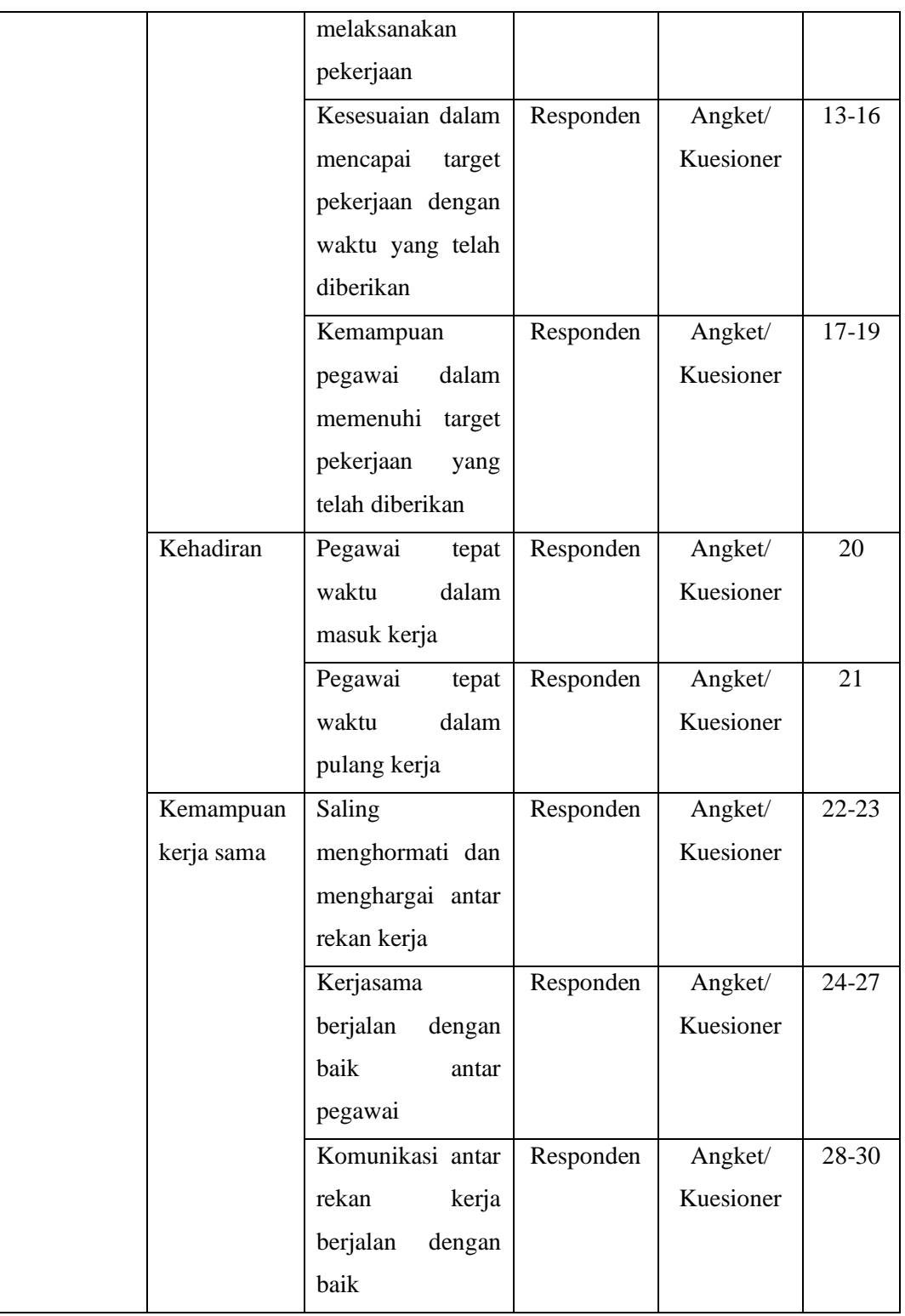

Satuan angket atau kuesioner perlu untuk diukur menggunakan skala pengukuran untuk menentukan satuan yang diperoleh. Skala yang digunakan oleh peneliti dalam mengukur satuan pertanyaan kuisioner penelitian ini adalah skala likert. Dalam Sembel, dkk. (2019, hlm. 534) menjelaskan bahwa skala likert ialah suatu skala psikometrik yang sudah umum digunakan dalam angket/kuesioner, dan merupakan skala yang paling sering digunakan dalam penelitian berupa survei.

Dalam pengukuran Skala likert, masing-masing variabel penelitian dijabarkan menjadi indikator yang akan dijadikan dasar dalam merumuskan itemitem pernyataan atau pertanyaan dari penelitian ini. Skala likert yang digunakan dalam penelitian ini berjumlah lima, yang masing-masing dari skalanya memiliki skor untuk kepentingan analisis kuantitatif. Berikut adalah analisis jawaban yang digunakan dalam Skala likert pada penelitian ini.

## Tabel 3.4

Skala Pengukuran Variabel X (Manajemen Waktu)

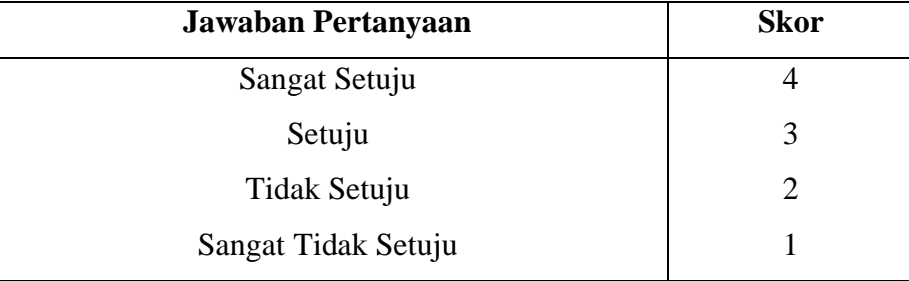

## Tabel 3.5

Skala Pengukuran Variabel Y (Kinerja Pegawai)

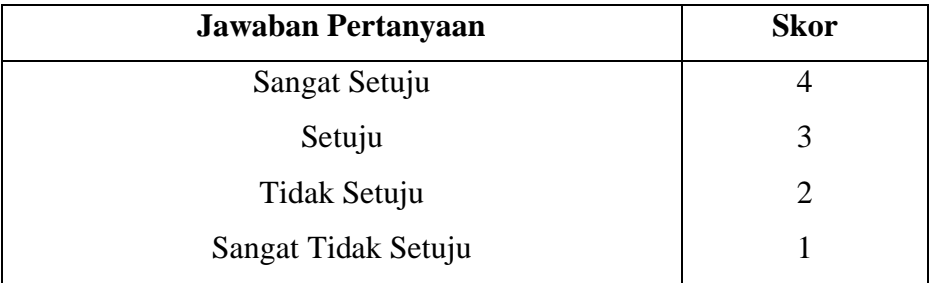

Sebelum kuesioner penelitian ini diketahui kevalidannya sebagai sebuah alat ukur dalam penelitian ini, maka diperlukan uji coba kuesioner. Dalam melakukan uji coba tersebut, peneliti menempuh 2 (dua) tahapan dalam pelaksanannya yaitu uji validitas dan uji reliabilitas instrumen. Dalam perhitungannya uji validitas dan

uji reliabilitas instrumen pada penelitian ini menggunakan aplikasi *Microsoft Office Excel 2021*, dan *Statistical Product for Service Solution (SPSS) 25.0 for windows*.

Adapun dalam penentuan ukuran sample pada pengujian butir kuisioner peneliti melakukannya kepada sebanyak 30 orang responden, dikutip dari Singarimbun & Effendi (dalam Soetikno & Setiawati (2009, hlm. 21)) mengemukakan bahwa untuk uji butir kuesioner adalah minimal 30 orang, dimana dengan 30 orang tersebut distribusi data akan lebih mendekati kurva normal.

#### **3.7.1 Uji Validitas**

Menurut Ghozali (2016, hlm. 50) uji valid itas digunakan untuk mengukur sah/valid tidaknya suatu kuesioner. Suatu kuesioner dinyatakan valid ketika pertanyaan pada kuesioner mampu untuk mengungkapkan sesuatu yang akan diukur oleh kuesioner tersebut. Secara sederhana, uji validitas dapat dipahami sebagai pengujian yang dilakukan dengan tujuan untuk menilai apakah seperangkat alat ukur yang digunakan telah tepat mengukur apa yang seharusnya diukur atau tidak. Uji validitas dilakukan dengan maksud untuk mengetahui apakah instrumen yang digunakan valid atau tidak. Uji validitas dalam penelitian ini menggunakan teknik perhitungan Korelasi Produk Momen (*Product Moment Pearson Correlation*), yang mana teknik ini bertujuan mengkorelasikan masing-masing skor item dengan skor total dari skor item kuesioner. Berikut rumus korelasi produk momen dari pearson:

$$
r_{xy} = \frac{N\sum XY - \sum X\sum Y}{\sqrt{(N\sum X^2 - (\sum X)^2 (N\sum Y^2 - (\sum Y)^2))}}
$$

Keterangan:

 $r_{xy}$  = Koefisien korelasi yang dicari

- $X = Data item soal$
- $Y = Data$  jumlah item soal
- $\sum X$  = Jumlah skor item soal
- $\Sigma Y$  = Jumlah skor hasil jumlah item soal
- $\sum XY$  = Total perkalian antara X dan Y
- $\sum X^2$  = Nilai X yang di kuadratkan

 $\sum Y^2$  = Nilai Y yang di kuadratkan

 $N =$  Jumlah responde

Keterangan valid atau tidaknya dihasilkan dengan membandingkan nilai  $r_{hitung}$  (product momen pearson correlation) dengan  $r_{table}$  dengan ketentuan taraf

r hitung > r tabel, maka pernyataan tersbeut valid;

r hitung < r tabel, maka pernyataan tersebut tidak valid.

signifikan 5% atau  $\alpha = 0.05$  dan derajat keabsahan (dk = n-2). Kriteria validitas sebuah item kuesioner adalah:

Setelah dilakukan uji korelasi produk momen, selanjutnya melakukan uji signifikansi. Uji signifikansi sendiri adalah salah satu tahap penting dalam sebuah riset dengan metode kuantitatif, karena uji signifikansi ini merupakan penentu atau simpulan hasil test. Pada penelitian ini, uji signifikansi yang digunakan adalah ujit *(t-test)*. Berikut rumus uji-t:

$$
t_{hitung} = \frac{r\sqrt{n\!-\!2}}{\sqrt{1\!-\!r^2}}
$$

Keterangan:

 $t_{hituna}$  = Nilai  $t_{hituna}$ 

r = Koefisiensi korelasi hasil  $r_{hituna}$ 

 $n = J$ umlah responden

Hasil perhitungan dari uji-t ini kemudian di bandingkan dengan ttabel pada taraf signifikansi 5% atau  $\alpha = 0.05$  dan derajat keabsahan (dk = n-2). Jika  $t_{hitung}$ lebih besar daripada  $t_{table}$ , maka item soal dinyatakan valid. Sejalan yang dikemukakan oleh Ghozali (2016, hlm. 52) yaitu Uji signifikansi dilakukan dengan membandingkan nilai rhitung dengan rtabel untuk *degree of freedom* (df) = n ± 2, dalam hal ini n adalah jumlah sampel.

Dari penyataan uji validitas diatas, peneliti mendapati hasil yang dilakukan dengan menggunakan perhitungan Korelasi Produk Momen *(Product Momen Pearson Correlation)* dan juga uji signifikansi *(t-test)*, yang dilakukan pada 30 pegawai di lembaga Dinas Pendidikan Kota Bandung, diperoleh hasil dari 30 item

**Niar Sekar Arum Sujarwo, 2022**

pernyataan untuk variabel X, 30 item tersebut dinyatakan valid. Sedangkan dari 30 item pernyataan untuk variabel Y, 27 item valid dan 3 item pernyataan yang tidak valid. Dengan keputusan akhir, item pernyataan yang tidak valid tidak digunakan oleh peneliti.

## Tabel 3.6

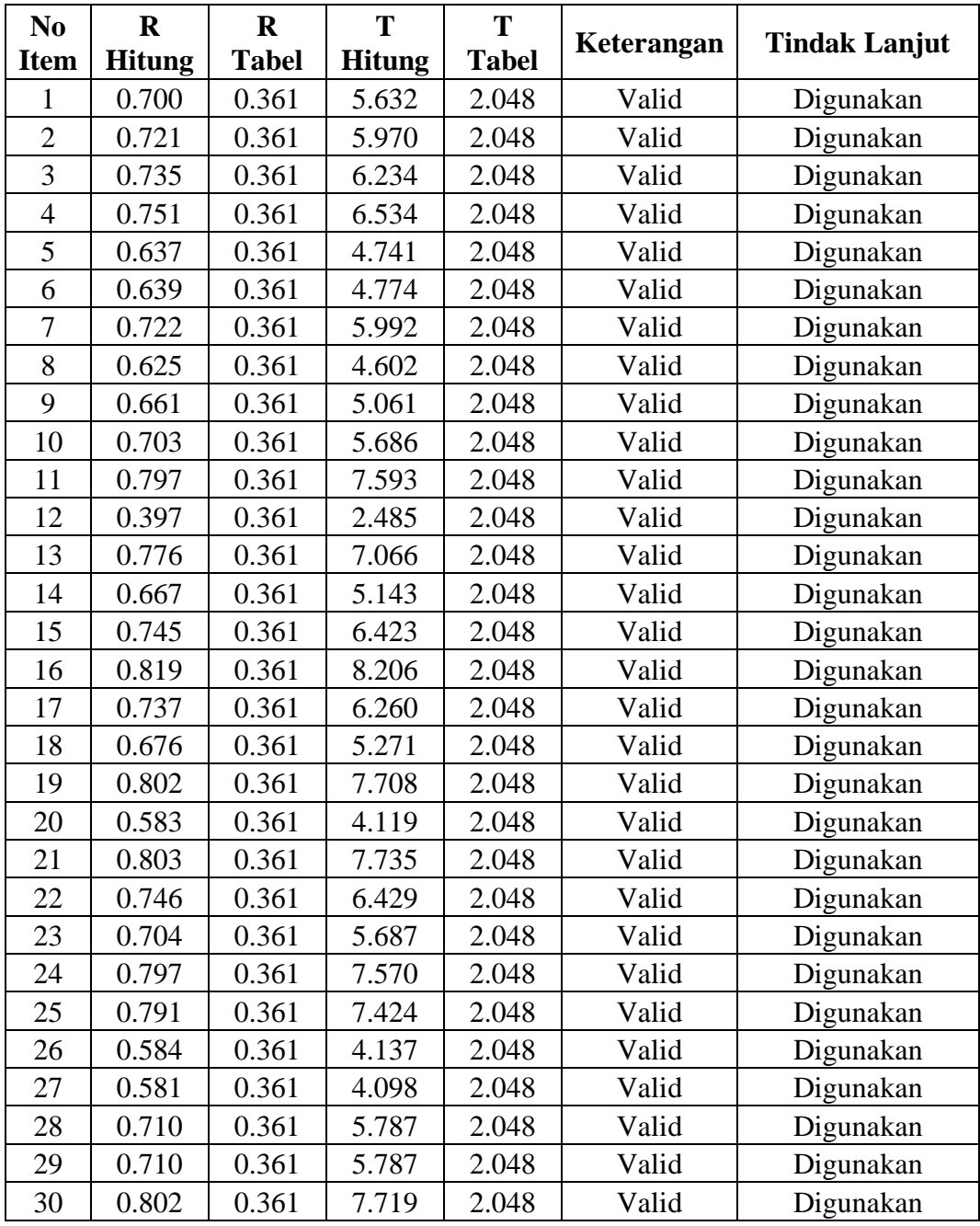

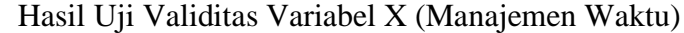

| N <sub>0</sub><br><b>Item</b> | $\mathbf R$<br><b>Hitung</b> | $\mathbf R$<br><b>Tabel</b> | T<br><b>Hitung</b> | T<br><b>Tabel</b> | Keterangan         | <b>Tindak Lanjut</b> |
|-------------------------------|------------------------------|-----------------------------|--------------------|-------------------|--------------------|----------------------|
| $\mathbf{1}$                  | 0.622                        | 0.361                       | 4.560              | 2.048             | Valid              | Digunakan            |
| $\overline{2}$                | 0.282                        | 0.361                       | 1.690              | 2.048             | <b>Tidak Valid</b> | Tidak Digunakan      |
| $\overline{3}$                | 0.528                        | 0.361                       | 3.570              | 2.048             | Valid              | Digunakan            |
| $\overline{4}$                | 0.725                        | 0.361                       | 6.054              | 2.048             | Valid              | Digunakan            |
| 5                             | 0.729                        | 0.361                       | 6.118              | 2.048             | Valid              | Digunakan            |
| $\boldsymbol{6}$              | 0.273                        | 0.361                       | 1.631              | 2.048             | <b>Tidak Valid</b> | Tidak Digunakan      |
| $\tau$                        | 0.701                        | 0.361                       | 5.641              | 2.048             | Valid              | Digunakan            |
| 8                             | 0.768                        | 0.361                       | 6.893              | 2.048             | Valid              | Digunakan            |
| 9                             | 0.382                        | 0.361                       | 2.378              | 2.048             | Valid              | Digunakan            |
| 10                            | 0.710                        | 0.361                       | 5.788              | 2.048             | Valid              | Digunakan            |
| 11                            | 0.394                        | 0.361                       | 2.466              | 2.048             | Valid              | Digunakan            |
| 12                            | 0.441                        | 0.361                       | 2.819              | 2.048             | Valid              | Digunakan            |
| 13                            | 0.381                        | 0.361                       | 2.364              | 2.048             | Valid              | Digunakan            |
| 14                            | 0.467                        | 0.361                       | 3.038              | 2.048             | Valid              | Digunakan            |
| 15                            | 0.118                        | 0.361                       | 0.681              | 2.048             | <b>Tidak Valid</b> | Tidak Digunakan      |
| 16                            | 0.484                        | 0.361                       | 3.175              | 2.048             | Valid              | Digunakan            |
| 17                            | 0.807                        | 0.361                       | 7.848              | 2.048             | Valid              | Digunakan            |
| 18                            | 0.526                        | 0.361                       | 3.549              | 2.048             | Valid              | Digunakan            |
| 19                            | 0.483                        | 0.361                       | 3.166              | 2.048             | Valid              | Digunakan            |
| 20                            | 0.485                        | 0.361                       | 3.182              | 2.048             | Valid              | Digunakan            |
| 21                            | 0.440                        | 0.361                       | 2.815              | 2.048             | Valid              | Digunakan            |
| 22                            | 0.636                        | 0.361                       | 4.732              | 2.048             | Valid              | Digunakan            |
| 23                            | 0.611                        | 0.361                       | 4.433              | 2.048             | Valid              | Digunakan            |
| 24                            | 0.702                        | 0.361                       | 5.656              | 2.048             | Valid              | Digunakan            |
| 25                            | 0.575                        | 0.361                       | 4.042              | 2.048             | Valid              | Digunakan            |
| 26                            | 0.543                        | 0.361                       | 3.715              | 2.048             | Valid              | Digunakan            |
| 27                            | 0.555                        | 0.361                       | 3.829              | 2.048             | Valid              | Digunakan            |
| 28                            | 0.700                        | 0.361                       | 5.625              | 2.048             | Valid              | Digunakan            |
| 29                            | 0.601                        | 0.361                       | 4.322              | 2.048             | Valid              | Digunakan            |
| 30                            | 0.721                        | 0.361                       | 5.980              | 2.048             | Valid              | Digunakan            |

Tabel 3.7

Hasil Uji Validitas Variabel Y (Kinerja Pegawai)

## **3.7.2 Uji Reliabilitas**

Menurut Ghozali (2011, hlm. 54) reliabilitas adalah alat ukur suatu kuesioner yang merupakan indikator dari variabel. Suatu kuesioner dapat dikatakan reliabel atau handal apabila jawaban responden terhadap pernyataan adalah konsisten atau

stabel. Hasil pengukuran harus reliabel, yaitu berarti harus memiliki tingkat konsistensi dan kemantapan. Data yang diuji reliabilitasnya adalah data yang telah valid atau telah dilakukan uji validitas dan hasil yang diperoleh valid.

Dalam penelitian ini peneliti menggunakan uji reliabilitas dengan rumus *Cronbach's Alpha*. Berikut rumusnya:

$$
r_{11} = \frac{n}{n-1} \left( 1 - \frac{\sum_{i=1}^{n} S_i^2}{S_t^2} \right)
$$

Keterangan:

 $r_{11}$  = koefisien reliabilitas

 $n =$ banyaknya butir soal

 $S_i^2$  $=$  varians skor soal ke-i

 $S_t^2$  $=$  varians skor total

Adapun dari hasil perhitungannya  $r_{hitung}$  dikonsultasikan dengan distribusi  $r_{table}$  dengan taraf signifikansi 0,05 dan derajat keabsahan (dk = n – 2). Dimana sebuah instrumen dapat dikatakan realibel apabila  $r_{\text{hitung}}$  lebih besar dari  $r_{\text{table}}$ .

Dalam penelitian ini, uji realibilitas diolah dengan bantuan program *SPSS 25.0 for windows*. Adapaun ketentuan dalam SPSS yang mana diberikan fasilitas untuk mengukur realibilitas dengan uji statistik *Cronbach Alpha* (α), suatu variabel dapat dikatakan reliabel jika memberikan nilai *Crobnbach Alpha* > 0,60. (Ghozali, 2016, hlm. 48). Berikut langkah-langkahnya:

- 1. Buka program SPSS 25.0, lalu masukan data yang akan diolah.
- 2. Klik *analyze > scale > reliability analysis*.
- 3. Masukan variabel valid tanpa skor total ke dalam kotak item.
- 4. Kemudian klik *continue*, lalu klik *ok*.

Berikut adalah hasil dari uji validitas dengan menggunakan program SPSS

25.0 for windows:

1. Uji Reliabilitas Variabel X (Manajemen Waktu)

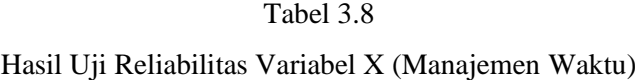

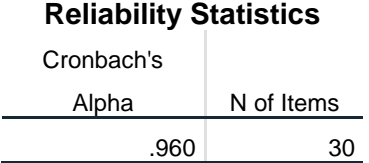

Dari tabel perhitungan diperoleh nilai  $r_{hitung} = 0.960$  dan nilai  $r_{tablel} = 0.361$ dengan taraf signifikan 0,05 (95%) dan derajat keabsahan (dk = n-2). Dengan demikian peneliti simpulkan bahwa  $r_{hitung} > r_{tablel}$  (0,960 > 0,361) atau dengan pemaknaan bahwa nilai  $r_{hitung} = 0.960$  lebih besar dari nilai *Crobnbach Alpha* > 0,60 (Ghozali, 2016, hlm. 48)., sehingga instrumen variabel X dalam penelitian ini yang berjumlah 30 butir soal dinyatakan reliabel.

2. Uji Reliabilitas Variabel Y (Kinerja Pegawai)

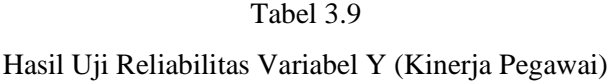

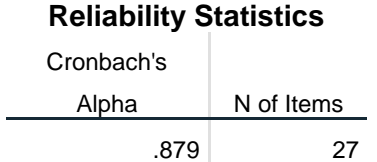

Dari tabel perhitungan diperoleh nilai  $r_{hitung} = 0.879$  dan nilai  $r_{table} = 0.361$ dengan taraf signifikan 0,05 (95%) dan derajat keabsahan (dk = n-2). Dengan demikian peneliti simpulkan bahwa  $r_{hitung} > r_{tablel}$  (0,879 > 0,361) atau dengan pemaknaan bahwa nilai  $r_{hitung} = 0.879$  lebih besar dari nilai *Crobnbach Alpha* > 0,60 (Ghozali, 2016, hlm. 48)., sehingga instrumen variabel Y dalam penelitian ini yang berjumlah 27 butir soal dinyatakan reliabel.

#### **3.8 Prosedur Penelitian**

Prosuder penelitian adalah penjelasan mengenai langkah-langkah penelitian yang dilakukanpeneliti sebagaimana bentuk desain penelitian yang digunakan untuk mengumpulkan data dengan tujuan untuk dapat menjawab pertanyaan

penelitian dan membuktikan hasil dari hipotesis. Berikut merupakan penjelasan mengenaiprosedur penelitian:

- a. Penemuan masalah. Peneliti melakukan studi pendahuluan untuk mengkonfirmasi permasalahan tersebut pada lembaga yang terkait dengan persetujuan dan arahan dosen pembimbing untuk pengkajian dalam penelitian. Maka, pada akhirnya permasalahan yang didapat dalam penelitian ini yaitu terkait manajemen waktu terhadap kinerja pegawai.
- b. Perumusan masalah. Pada tahap ini, peneliti merumuskan permasalahan dalam penelitian untuk dipecahkan dalam penelitian.
- c. Perumusan hipotesis. Peneliti merumuskan hipotesis berdasarkan rumusn masalah yang telah ditetapkan serta teori yang digunakan.
- d. Memilih pendekatan. Pada tahap ini, peneliti memilih pendekatan yang akan digunakan untuk penelitian, yaitu dengan pendekatan kuantitatif.
- e. Menentukan variabel dan sumber data. Tahap ini adalah tahap dimana peneliti menentukan variabel X dan Y serta sumber data yang berkaitan dengan penelitian yang akan digunakan.
- f. Menentukan dan menyusun instrumen. Merencanakan dan menyusun instrumen yang akandigunakan dalam penelitian berdasarkan teori dan kebijakan yang telah ditetapkan. Adapun instrumen yang digunakan peneliti yaitu berupa angket atau kuesioner.
- g. Uji instrumen. Bertujuan untuk mngetahui layak atau tidak instrumen untuk dipakai dalam penelitian melalui uji validitas dan reliabilitas.
- h. Pengumpulan data. Pada tahap berikutnya dalam penelitian ini adalah melakukan pengumpulan data melalui pengebaran instrumen kepada sampel yang telah ditentukan.
- i. Analisis data. Peneliti melakukan analisis terhadap data yang telah terhimpun dari instrumen yang diisi oleh responden untuk diolah sesuai dengan kebutuhan penelitian.
- j. Temuan dan pembahasan. Tahap selanjutnya yaitu temuan dan pembahasan, temuan yang ditemukan berdasarkan data yang telah diolah lalu dibahas secara terperinci oleh peneliti.

50

- k. Kesimpulan dan saran. Setelah peneliti membahas keseluruhan dari hasil penemuan maka peneliti menyimpulkan hasil keseluruhan dari penelitian dan kemudian memberikan saran terkait penelitian yang telah dilakukan.
- l. Pelaporan. Pada tahap akhir dalam penelitian ini, peneliti menyusun hasil penelitian dan menuangkannya dalam sebuah skripsi.

## **3.9 Analisis Data**

Analisis data adalah proses atau suatu kegiatan yang dilakukan setelah peneliti memperoleh data awal responden atau dari sumber lain. Berdasarkan metode dan pendekatan penelitian yang dipakai oleh peneliti yaitu metode deskriptif dan pendekatan kuantitatif, maka data pada penelitian ini disajikan dalam bentuk angka atau perhitungan statistika. Dalam analisis data disini pengolahan data yang dilakukan peneliti menggunakan bantuan aplikasi/program Statistical Product for Service Solutions (SPSS) 25.0 for windows dan Microsoft Office Excel 2021. Berikut adalah langkah-langkah yang dilakukan dalam proses menganalisis data pada penelitian ini, yaitu:

## **3.9.1 Seleksi Data**

Dalam menganalisis data peneliti melakukan seleksi data terlebih dahulu untuk meyakinkan bahwa data yang sudah ada layak untuk diolah pada tahap selanjutnya. Proses penyeleksian data ini dilakukan atas dasar perhitungan uji validitas dan uji reliabilitas yang telah dilakukan.

#### **3.9.2 Klasifikasi Data**

Proses selanjutnya dalam menganalisis data yaitu melakukan klasifikasi data berdasarkan variabel penelitian. Kemudian dilakukan pemberian skor terhadap setiap alternatif jawaban responden, yaitu berdasarkan kriterian yang sudah ditentukan. Kriteria pemberian skor pada setiap alternatif jawaban disini menggunakan skala likert. Jumlah skor yang nantinya didapatkan merupakan skor mentah variabel yang berfungsi sebagai sumber data untuk nantinya diolah pada tahap selanjutnya.

#### **3.9.3 Pengolahan Data**

Proses terkahir dalam menganalisis data adalah pengolahan data. Dimana data yang sudah ada perlu untuk diolah, untuk memastikan bahwa data tersebut memiliki makna dan dapat ditarik kesimpulan sebagai sebuah jawaban dari masalah yang ada.

Berikut adalah tahapan dalam proses pengolahan data:

# **3.9.3.1 Menghitung Kecenderungan Umum Skor Responden Berdasarkan Perhitungan Rata-Rata (Weight Means Score)**

Dalam tahap ini peneliti mengolah skor mentah hasil kuesioner dari masingmasing variabel yang akan dihitung kecenderungan umumnya dengan menggunakan teknik *Weight Means Score* (WMS), berikut rumusnya:

$$
\bar{X} = \frac{x}{n}
$$

Keterangan:

 $\bar{X}$  = Nilai rata-rata yang dicari

 $x =$  Jumlah skor gabungan (frekuensi jawaban dikali bobot nilai untuk alternatif setiap jawaban)

 $n =$  Jumlah responden

Berikut adalah langkah-langkah yang harus ditempuh dalam pengolahan data dalam mencari kecenderungan umum dengan teknik WMS ini, yaitu:

- 1. Memberikan bobot nilai untuk setiap jawaban dengan menggunakan skala likert (dengan frekuensi nilai 1 s.d 4);
- 2. Menghitung frekuensi dari setiap alternatif jawaban yang responden pilih;
- 3. Menjumlahkan jawaban dari setiap responden untuk setiap item lalu dikalikan dengan bobot alternatif jawaban;
- 4. Menghitung nilai rata-rata untuk setiap item pada masing-masing kolom;
- 5. Menentukan kriteria pengelompokan WMS untuk skor rata-rata setiap kemungkinan jawaban; dan
- 6. Mencocokan hasil perhitungan untuk setiap variabel dengan kriteria masingmasing untuk menentukan kecenderungan umum setiap variabel.

**Niar Sekar Arum Sujarwo, 2022**

Dibawah ini adalah kriteria yang peneliti tentukan untuk setiap item dengan penentuan menggunakan tabel konsultasi hasil perhitungan WMS dibawah ini:

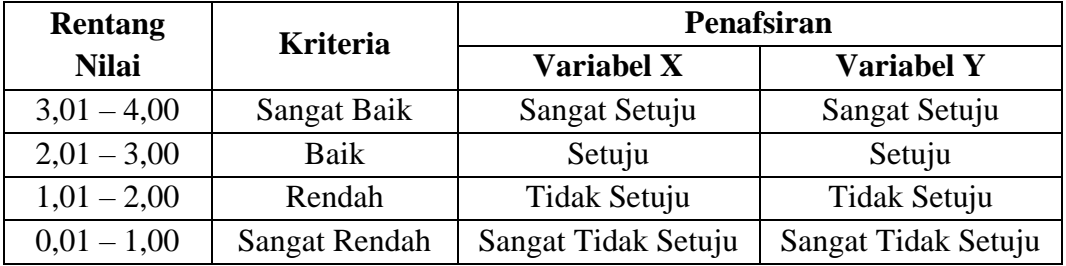

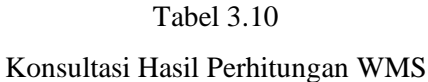

Dengan tabel diatas peneliti mengkonsultasikan hasil WMS, peneliti mengukur perhitungan instrumen untuk masing-masing variabel dengan menggunakan skala likert, yang memiliki kriteria dengan rentang nilai mulai dari 3,01 – 4,00 (Sangat Baik) sampai dengan rentang nilai 0,01 – 1,00 (Sangat Rendah).

## **3.9.3.2 Mengubah Skor Mentah Menjadi Skor Baku**

Skor mentah yang sudah di klasifikasikan, selanjutnya diubah menjadi skor baku yang bertujuan untuk mengetahui distribusi data yang ada berdisrtibusi normal atau tidak.

Dalam prosesnya peneliti dibantu dengan program *Statistical Product for Service Solutions (SPSS) 25.0 for windows*. Berikut adalah langkah-langkah nya:

- 1. Mencari Z-Score dengan langkah-langkah sebagai berikut:
	- a. buka program *Statistical Product for Service Solutions (SPSS) 25.0*;
	- b. klik *Variable View*, kemudian pada bagaian *Name* diisi dengan X di baris pertama, dan kemudian isi dengan Y di baris kedua. Lalu, dibagian Decimals keduanya dijadilan 0 dan bagian *Measure* pilih *Scale*;
	- c. klik *Data View*, kemudian masukan skor mentah variabel X dan variabel Y yang akan dicari *Z-Score* nya di kolom variabel X dan variabel Y;
	- d. lalu tekan *Analyze*, lalu klik *descriptive statistics*, pilih *descriptive*;
	- e. pada kotak dialog, masukan variabel X terlebih dahulu ke dalam kotak sebelah kanan lalu diikuti oleh variabel Y;
- f. centang pada kotak *save standardize value as variables*, kemudian klik ok;
- g. hasil nilai Z untuk masing-masing item variabel ditampilkan pada layer Data View di kolom ZX dan ZY;
- h. diperoleh pula nilai terendah, nilai tertinggi, rata-rata dan standar deviasi variabel.
- 2. Mengubah skor mentah menjadi skor baku *(T-Score)*
	- a. tahap awal adalah lanjutan dari mencari *Z-Score* (sudah didapat ZX dan  $ZY$ );
	- b. selanjutnya, *klik transform* lalu kemudian klik *compute variable*;
	- c. kemudian, tuliskan target variabel pada kotak yang tersedia di kiri atas yaitu T variabel X;
	- d. pada kolom *numeric expression* tuliskan rumus 50+10\*Z;
	- e. double klik pada variabel X (ZX) agar muncul ke kotak *numeric expression* sehingga menjadi 50+10\*ZX;
	- f. tekan OK lalu kemudian nilai T akan muncul pada *layer* data *view*;
	- g. selanjutnya, lakukan langkah-langkah yang sama untuk variabel Y, namun pada langkah ketiga pada target variabel tuliskan T variabel Y, dan untuk langkah ketujuh *double click* pada ZY.

## **3.9.4 Pengujian Persyaratan Analisis**

## **3.9.4.1 Uji Normalitas**

Uji normalitas bertujuan untuk mengetahui data yang ada dari hasil instrumen memiliki data yang berdistribusi normal atau tidak. Hasil yang diperoleh dari uji normalitas ini dapat menentukan atau sebagai syarat teknik statisti yang dapat digunakan pada tahap berikutnya.

Dalam pengujian ini terdapat dasar pengambilan keputusan uji normalitas yang digunakan, sebagai berikut:

(1) Nilai *Monte Carlo Sig.(2-tailed)* > 0,05, artinya tidak terdapat perbedaan antara distribusi data dengan distribusi normal (nilai residual berdistribusi normal)

(2) Nilai *Monte Corlo Sig.(2-tailed)* > 0,05, artinya terdapat perbedaan antara distribusi data dengan distribusi normal (nilai residual tidak berdistribusi normal)

Seperti yang dikemukakkan oleh Ghozali (2016, hlm. 158-159) untuk uji normalitas uji statistik *Kolmogorov-Smirnoff*, yaitu jika nilai signifikansi pada uji ini lebih besar dari 5% (0,05) dengan df =  $(n - 2)$ , maka Ho diterima data tersebut berdistribusi normal.

Adapun langkah-langkah dalam melakukan uji normalitas yang dalam penelitian ini menggunakan uji *Kolmogorov Smirnov* pada program *Statistical Product for Service Solutions (SPSS) 25,0,* yaitu sebagai berikut:

- a. buka program *Statistical Product for Service Solutions (SPSS) 25.0*;
- b. klik *Variable View*, lalu pada bagaian *Name* diisi dengan X di baris pertama, dan kemudian isi dengan Y di baris kedua. Pada *Decimals* diubah menjadi angka 0. Kemudian pada bagian Label diisi dengan Manajemen Waktu pada baris pertama dan Kinerja Pegawai pada baris kedua;
- c. selanjutnya, klik *Data View*, kemudian masukan data baku Variabel X (Mnajemen Waktu) dan data baku Variabel Y (Kinerja Pegawai), disesuaikan dengan nama variabel yang telah diisi sebelumnya;
- d. selanjutnya, klik menu *Analyze*, kemudian klik *Regression* dan pilih *Linear* untuk memunculkan nilai *unstandardized residual (Res\_1)* yang selanjutnya akan diuji normalitasnya;
- e. akan muncul kotak dialog dengan judul *Linear Regression*, selanjutnya masukan variabel Y (Kinerja Pegawai) pada *Dependent*, lalu masukan variabel X (Manajemen Waktu) pada kotak *Independent(s)*, kemudian klik *Save*;
- f. maka akan muncul Kembali kotak dialog dengan judul *Linear Regression: Save*, pada bagian *"Residuals"* centang U*nderstandardized*, lalu klik *continue* kemudian klik OK;
- g. kemudian, pilih menu *Analyze* lalu pilih *Nonparametric Test*, klik *Legacy Dialogs*, kemudian pilih submenu *1-Sample K-S…*

h. akan muncul kotak dialog dengan judul *One-Sample KolmogorovSmirnov Test*, selanjutnya masukan variabel *Unstandardized Residuals* ke kotak *Test Variable List*:, lalu pada *"Test Distribution"* aktifkan atau centang pilihan **Normal**, lalu klik *Excat*.. lalu ceklis atau aktifkan **Monte Carlo** klik *Continue* dan *klik OK*.

#### **3.9.4.2 Uji Linieritas**

Pada uji linieritas ini dilakukan untuk mengetahui data yang didapat bersifat linier atau tidak. Pengujian ini perlu dilakukan karena sifat linier pada hubungan X dan Y dapat mempengaruhi tingkat valid atau tidak nya model regresi yang dihasilkan. Jika pengujian ini tidak terpenuhi dalam regresi linier, maka akan menyebab kan estimasi parameter regresi menjadi bisa.

Adapun dalam melakukan uji linieritas disini, penelitia menggunakan bantuan Statistical Product for Service Solutions (SPSS) 25.0 for windows dengan menggunakan *lack-of-fit test*. Selanjutnya, dikutip dari I Wayan W., & Putu Lia M. (2020, hlm. 53) pada pengujian linieritas ini terdapat dasar pengambilan keputusan yang digunakan, sebagai berikut:

- (1) Jika nilai *sig. deviation from linierity* > 0,05, maka terdapat hubungan yang linier antara variabel bebas dengan variabel terikat
- (2) Jika nilai *sig. deviation from linierity* < 0,05, maka tidak terdapat hubungan yang linier antara variabel bebas dengan variabel terikat

Untuk langkah-langkah pengujian linieritas pada penelitian ini dengan menggunakan SPSS dengan teknik *lack-of-fit test*, sebagai berikut:

- m. buka program *Statistical Product for Service Solutions (SPSS)*;
- n. kemudian input data baku pada bagian *Data View*;
- o. setelah data ter-input, selanjutnya pilih menu *Analyze* kemudian pilih *Compare Means* dan klik *Means*;
- p. akan muncul kotak dialog, kemudian isi kolom *Dependent List* dengan variabel Y, kemudian kolom *Independent List* dengan Variabel X. Selanjutnya klik *Options*;
- q. kemudian, beri tanda centang pada *Test for linearity* Ketika muncul kotak dialog baru. Lalu klik *Continue*, selanjutnya klik *OK*;

r. setelah itu, hasil akan keluar dan yang perlu untuk diperhatikan adalah hanya *ANOVA Table*.

#### **3.9.5 Uji Hipotesis Penelitian**

Dalam bagian ini peneliti melakukan uji hipotesis dengan maksud untuk mengetahui mengenai adanya pengaruh atau tidak dari Manajemen Waktu terhadap Kinerja Pegawai yang ada dilembaga. Uji hipotesis disini didalamnya terdapat beberapa tahapan, yaitu:

## **3.9.5.1 Analisis Koefisien Korelasi**

Pada tahapan ini yaitu analisis koefisien korelasi peneliti bermaksud untuk mengetahui adanya hubungan atau tidaknya antara variabel yang ada (variabel X dan Y). Dalam proses pengujiannya peneliti menggunakan teknik analisis koefisien korelasi *product moment* atau *product moment coefficient.*

Dalam analisis koefisien korelasi disini dilambangkan dengan (r) dan memiliki ketentuan jika r tidak lebih dari nilai ( $-1 \le r \le 1$ ). Jika r =  $-1$  menghasilkan arti bahwa korelasi negatif sempurna, jika  $r = 0$  maka tidak ada korelasi, dan jika r = 1 maka menghasilkan arti bahwa terdapat korelasi positif sempurna. Berikut adalah pemaknaan lebih lanjut yaitu jika  $r = -1$  atau korelasi negatif sempurna, maka variabel terdapat hubungan terbalik yaitu dimana variabel X tinggi, maka variabel Y rendah dan sebaliknya. Lalu, jika  $r = 1$  atau korelasi positif sempurna, maka variabel terdapat hubungan yang searah yaitu dimana variabel X tinggi, maka variabel Y juga tinggi dan sebaliknya. Dalam Sugiyono (2018, hlm. 184) menjelaskan terkait pengambilan keputusan terkait nilai r maka perlu dikonsultasikan dengan tabel interpretasi dari nilai r, yaitu:

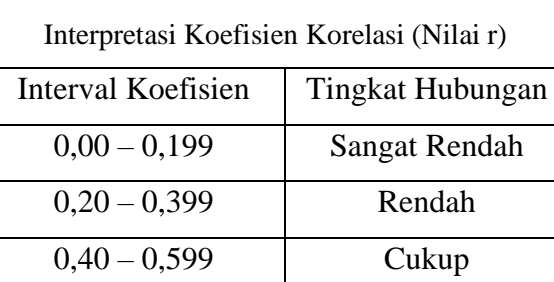

 $0.60 - 0.799$  Kuat

Tabel 3.11

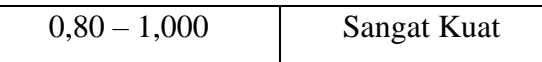

Pada penelitian ini peneliti mengajukan hipotesis penelitian, sebagai berikut:

- Ho = Tidak terdapat pengaruh antara Manajemen Waktu terhadap Kinerja Pegawai di PPPPTK TK dan PLB
- Ha = Tidak terdapat pengaruh antara Manajemen Waktu terhadap Kinerja Pegawai di PPPPTK TK dan PLB

Selanjutnya, dalam proses pengambilan keputusan dalam pengujian koefisien korelasi ini dilihat dari nilai signifikansi yang dihasilkan, yaitu:

- 1. Apabila nilai Signifikansi < 0,05, maka berkorelasi
- 2. Apabila nilai Signifikansi > 0,05, maka tidak berkorelasi

Dalam prosesnya peneliti dibantu dengan progam *Statistical Product for Service Solutions (SPSS) 25.0 for windows* dalam melakukan analisis koefisien korelasi, berikut langkah-langkahnya:

- a. buka progam SPSS 25.0, pada *Variabel View* kolom Name diisi dengan X pada baris pertama dan Y pada baris kedua, pada kolom *Type* diisi dengan *Numeric*, pada kolom *Width* diisi dengan 8, pada kolom *Decimal* diisi dengan 0, pada kolom Label diisi dengan Manajemen Waktu pada baris pertama dan Kinerja Pegawai pada baris kedua, pada kolom *Value* dan *Missin*g diisi dengan *None*, pada kolom *Coloumns* diisi dengan 8, pada kolom *Aligh* pilih *Center*, dan pada kolom *Measure* pilih *Scale*;
- b. masukan data baku pada *Data View* sesuai dengan nama kolom yang sudah tersedia.
- c. kemudian pilih *Analyze* dan pilih *Correlate* lalu klik *Bivariate*;
- d. pindahkan Variabel X dan Variabel Y pada kotak variabel denga mengklik tanda panah, kemudian ceklis kotak *Pearson*;
- e. klik *Options* dan tandai pada kotak pilihan *Mean* dan *Standar Deviation*, kemudian klik *Continue*;
- f. Selanjutnya **klik** *OK*.

## **3.9.5.2 Uji Koefisien Determinasi (R<sup>2</sup> )**

Dalam uji koefisien determinasi merupakan cara dalam mengetahui besaran persentase (%) terkait pengaruh variabel bebas terhadap variabel terikat (Zulkifli, dkk., 2018, hlm. 47). dibantu dengan progam *Statistical Product for Service Solutions (SPSS) 25.0 for windows* dalam melakukan uji koefisiensi determinasi. Berikut adalah rumus dalam menghitung koefisien determinasi, sebagai berikut:

$$
KD = r^2 \times 100\%
$$

Keterangan:

 $KD = Koefisien Determinasi$ 

*r <sup>2</sup>* = Koefisien korelasi *(R Square)*

Dalam prosesnya peneliti dibantu dengan progam *Statistical Product for Service Solutions (SPSS) 25.0 for windows* dalam melakukan uji koefisien determinasi, berikut langkah-langkahnya:

- a. buka program SPSS 25.0, kemudian klik *Data View*, lalu masukan data baku variabel X dan Variabel Y;
- b. klik *Alayze*, lalu pilih *Regressio***n**, dan pilih *Linear*;
- c. akan muncul kotak dialog, kemudian isi kolom *Dependent List* dengan variabel Y, kemudian kolom *Independent List* dengan Variabel X;
- d. kemudian klik *Statistic*, lalu centang *estimates*, *model fit, R square,* dan *descriptive* kemudian klik *continue*;
- e. klik *plots*, masukan *\*SDRESID* ke kotak Y dan *\*ZPRE***D** ke kotak X, lalu klik *next*;
- f. masukan *\*ZPRED* ke kotak Y dan *DEPENDNT* ke kotak X, kemudian pilih *histogram*, dan *normal probability plot*, klik *continue*;
- g. klik *save* pada *predicated value* pilih *unstandardized*. Lalu pada prediction *intervals*, kemudian klik *mean* dan *individual*, lalu klik *continue*;
- h. kemudian klik *options*, pastikan bahwa taksiran *probability* sebesar 0,05 lalu klik *continue* dan klik *OK***.**

## **3.9.5.3 Uji Signifikasi Koefisien Korelasi**

Dalam uji signifikansi koefisien korelasi peneli melakukan pengujiannya dengan Uji-T (Uji Parsial). Dalam Zulkifli, dkk., (2018, hlm 48) menyebutkan bahwa Uji-T bertujuan guna mengetahui pengaruh variabel bebas terhadap variabel terikat berpengaruh secara signifikan atau tidak. Berikut adalah rumus Uji-T:

$$
t_{hitung} = \frac{r\sqrt{n-2}}{\sqrt{1-r^2}}
$$

Keterangan:

 $t_{hitung}$  = Nilai  $t_{hitung}$ 

 $r =$ Koefisien korelasi hasil  $t_{hituna}$ 

 $n = J$ umlah responden

Dalam prosesnya didalam pengujian ini terdapat hipotesis statistik, yaitu:

- $Ho: r = 0$ , berarti tidak terdapat pengaruh antara variabel bebas  $(X)$  terhadap variabel terikat (Y)
- Ha :  $r \neq 0$ , berarti tidak terdapat pengaruh antara variabel bebas (X) terhadap variabel terikat (Y)

Lalu,  $t_{hitung}$  dikonsultasikan terhadap  $t_{table}$  dengan  $\alpha = 0.05$  dengan derajat keabsahan (d $k = n-2$ ), dengan ketentuan:

- 1. Jika  $t_{hitung} > t_{table}$  maka Ha diterima, dengan demikian nilai korelasi *product moment* tersebut signifikan.
- 2. Jika  $t_{hitung} < t_{tablel}$  maka Ho diterima, dengan demikian nilai korelasi *product moment* tersebut tidak signifikan.

Dalam prosesnya peneliti dibantu dengan progam *Statistical Product for Service Solutions (SPSS) 25.0 for windows* dalam melakukan uji signifikansi koefisien korelasi, berikut langkah-langkahnya:

- a. buka progam SPSS 25.0, pada *Variabel View* kolom Name diisi dengan X pada baris pertama dan Y pada baris kedua, pada kolom *Type* diisi dengan *Numeric*, pada kolom *Width* diisi dengan 8, pada kolom *Decimal* diisi dengan 0, pada kolom *Label* diisi dengan Manajemen Waktu pada baris pertama dan Kinerja Pegawai pada baris kedua, pada kolom *Value* dan *Missing* diisi dengan *None*, pada kolom *Coloumns*  diisi dengan 8, pada kolom *Aligh* pilih Center, dan pada kolom *Measure* pilih *Scale*;
- b. kemudian klik *Data View*, lalu masukan data baku variabel X dan Variabel Y;
- c. klik *Alayze*, lalu pilih *Regression*, dan pilih *Linear*;
- d. akan muncul kotak *dialog*, kemudian isi kolom *Dependent List* dengan variabel Y, kemudian kolom *Independent List* dengan Variabel X;
- e. kemudian klik *Statistic*, lalu centang *estimates, model fit, R square,* dan *descriptive* kemudian klik *continue;*
- f. klik plots, masukan *\*SDRESID* ke kotak Y dan *\*ZPRED* ke kotak X, lalu klik next;
- g. masukan *\*ZPRED* ke kotak Y dan *DEPENDNT* ke kotak X, kemudian pilih *histogram*, dan *normal probability plot,* klik *continue*;
- h. klik *save* pada *predicated value*, pilih *unstandardized* pada *Residuals*. Lalu pada *prediction intervals*, kemudian klik *mean* dan *individual*, lalu klik *continue*;
- i. klik *OK*.

## **3.9.5.4 Uji Regresi Sederhana**

Pada penelitian kali ini, peneliti menggunakan pengelolaan data dengan teknik reresi linier sedarhana. Uji regresi sederhana merupakan sebuah model probabilistik yang menyatakan bahwa terdapat hubungan linier antara dua variabel dan salah satunya variabel yang dapat mempengaruhi variabel lain (Suryono, 2018, hlm. 5).

Berikut adalah persamaan dari regresi linier sederhana:

$$
\hat{Y} = \alpha + bX
$$

Keterangan:

 $\hat{Y}$  = Garis regresi

 $\alpha$  = Konstanta

 $b =$  Angka arah koefisien regresi (Konstanta Regresi)

 $X =$ Manajemen Waktu (Variabel Bebas)

Kemudian yaitu besaran konstanta  $\alpha$  dan  $\beta$  dapat ditentukan dengan menggunakan persamaan berikut:

Keterangan:

- $n = J$ umlah Data
- $Y =$ Kinerja Pegawai

 $X =$ Manajemen Waktu

Dapat disimpulkan mengeni hasil perhitungan dari pengujian ini yaitu sesui angka arah koefisien regresi yang menunjukan peningkatan serta penurunan variabel Y yang disebabkan oleh variabel X. Jika  $b$  (+) dapat diartikan naik, sedangkan  $b$  (-) dapat diartikan penurunan. X disini diartikan sebagai subjek pada variabel *independent* yang mempunyai nilai tertentu.

Pada proses penelitian untuk proses pengujian regresi, peneliti dibantu dengan menggunakan program *Statistical Product for Service Solution (SPSS) 25.0 for windows.* Adapun, langkah-langkahnya sebagai berikut:

- a. buka progam SPSS 25.0, pada *Variabel View* kolom *Name* diisi dengan X pada baris pertama dan Y pada baris kedua, pada kolom *Type* diisi dengan *Numeric*, pada kolom *Width* diisi dengan 8, pada kolom *Decimal* diisi dengan 0, pada kolom *Label* diisi dengan "Manajemen Waktu" pada baris pertama dan "Kinerja Pegawai" pada baris kedua, pada kolom *Value* dan *Missing* diisi dengan *None*, pada kolom *Coloumns* diisi dengan 8, pada kolom *Aligh* pilih *Center*, dan pada kolom *Measure* pilih *Scale*;
- b. selanjutnya, klik *Data View* dan kemudian masukan data penelitian sesuai dengan kolom yang sudah tersedia (kolom variabel X dan kolom variabel Y);
- c. selanjutnya, klik *menu Analyze*, kemudian klik *Regression* lalu klik *Linear*;
- d. selanjutnya akan muncul kotak dialog, masukan variabel X ke kotak *independent(s)* dan masukan variabel Y ke kotak *dependent*. Pada bagian *method* pilih enter, lalu kemudian **klik** *OK*.